## Brug af webmail under @orumnet.dk

Åbn en webbrowser, f.eks. Internet Explorer.

I adressefeltet skriv: mail.orumnet.dk

Loginbillede vises:

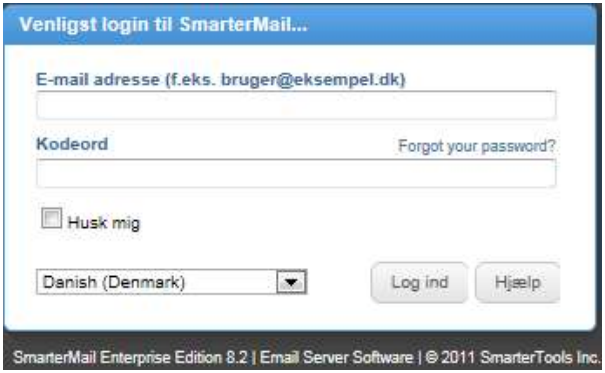

E-mail adresse, din mailadresse, f.eks:

bruger@orumnet.dk

Kodeord: dit kodeord: on + 3 tal

Vælg 'Danish (Denmark)' i dropdown listen.

Hvis man vinkler af i 'Husk mig' og trykker Enter, huskes adresse og kodeord til næste gang.

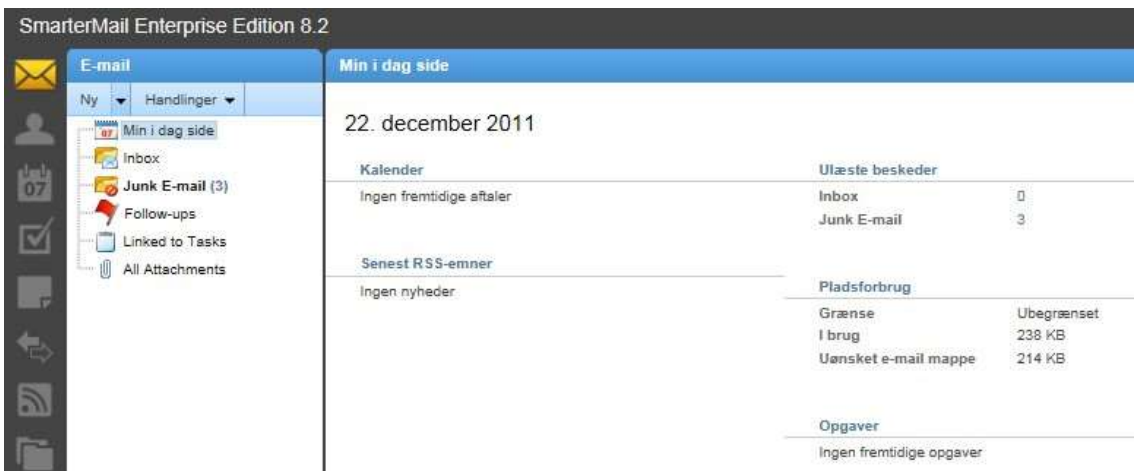

og så er man inde i sin mailkonto

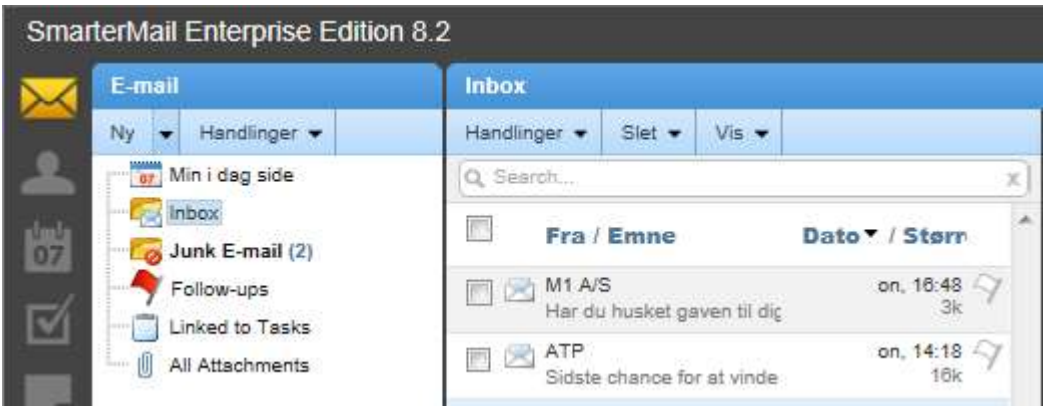

Tryk på ikoner under E-mail for at se indhold i de forskellige foldere. Der kan oprettes nye foldere.